# Introduction to Cloud and Virtual Machines

Venkat Mahadevan

Cloud Architect

UBC Advanced Research Computing

July 5th, 2022

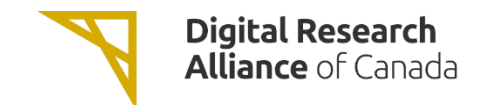

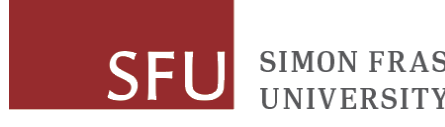

#### Introduction Servers Application Desktops Laptops ا( عکبا  $NEWS$ Æ Monitoring Collaboration Finance Content Communication Platform  $\bullet$ **PERCENTAGE** Identity Queue Object Storage Runtime Database Infrastructure Compute Network Block Storage Tablets Phones

[https://commons.wikimedia.org/wiki/File:Cloud\\_computing.svg](https://commons.wikimedia.org/wiki/File:Cloud_computing.svg)

Author: Sam Johnston

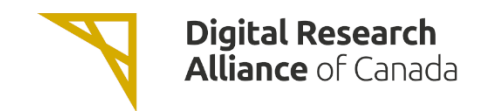

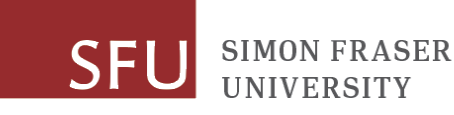

## Introduction (cont.)

- Delivers high level services and access to system resources over the Internet.
- Services: collaboration (E-mail, calendaring, etc.), web, Dropbox-like file hosting, etc.
- System resources i.e. infrastructure: compute, disk, networking, load balancing, etc.

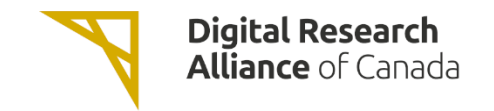

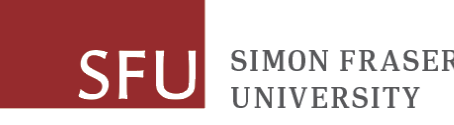

## Introduction (cont.)

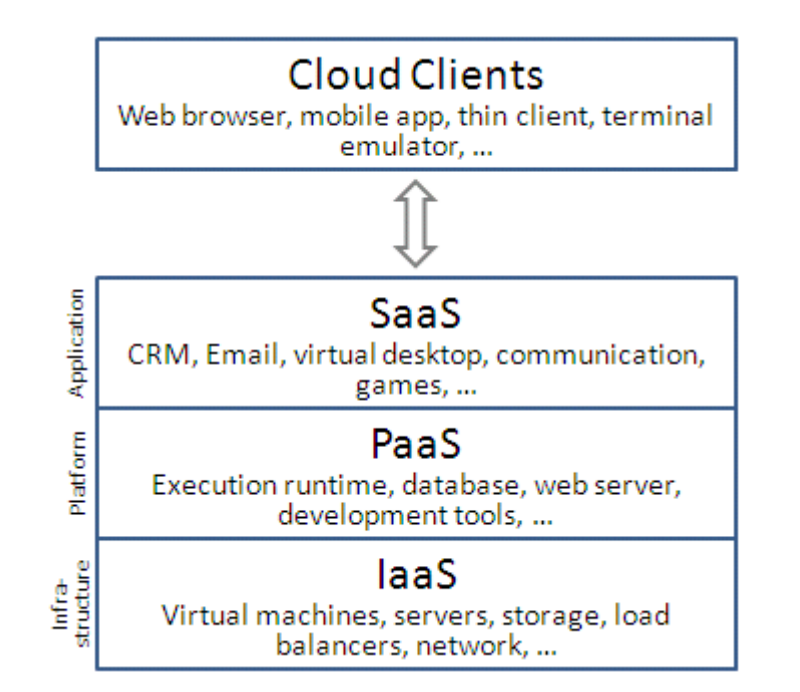

[https://commons.wikimedia.org/wiki/File:Cloud\\_computing\\_layers.png](https://commons.wikimedia.org/wiki/File:Cloud_computing_layers.png)

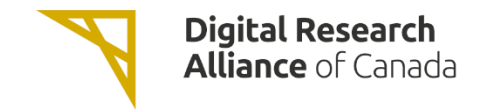

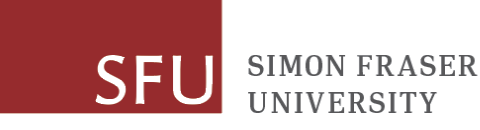

### Digital Research Alliance of Canada (The Alliance) Cloud

Arbutus cloud (arbutus.cloud.computecanada.ca@)

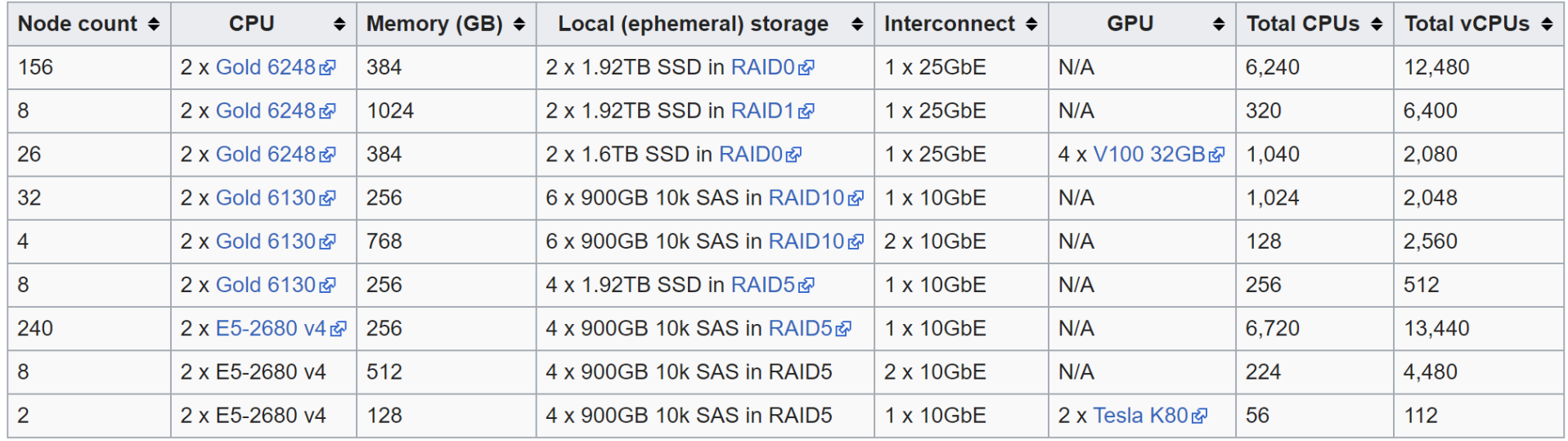

Location: University of Victoria Total CPUs: 16,008 (484 nodes)

Total vCPUs: 44,112

Total GPUs: 108 (28 nodes)

Total RAM: 157,184 GB

5.3 PB of Volume and Snapshot Ceph& storage.

12 PB of Object/Shared Filesystem Ceph & storage.

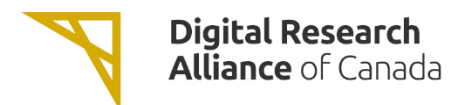

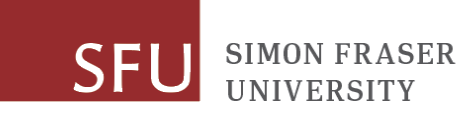

#### Cedar cloud (cedar.cloud.computecanada.ca@)

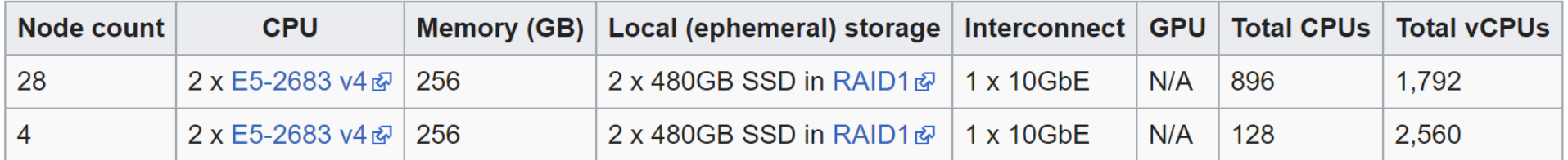

Location: Simon Fraser University Total CPUs: 1,024 Total vCPUs: 4,352 Total RAM: 7,680 GB 500 TB of persistent Ceph& storage.

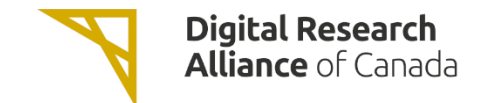

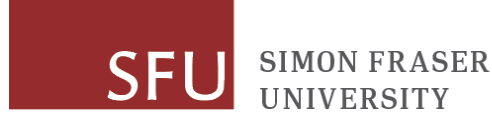

#### Graham cloud (graham.cloud.computecanada.ca@)

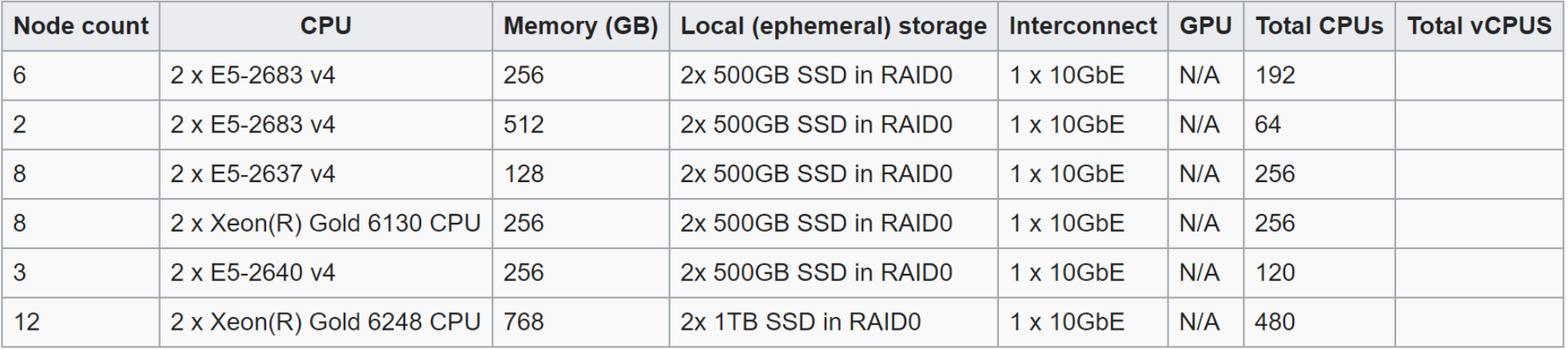

Location: University of Waterloo

Total CPUs: 1,368

Total vCPUs:

Total RAM: 15,616 GB

84 TB of persistent Ceph& storage.

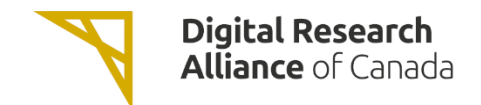

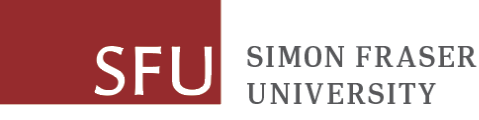

#### Béluga cloud (beluga.cloud.computecanada.caa)

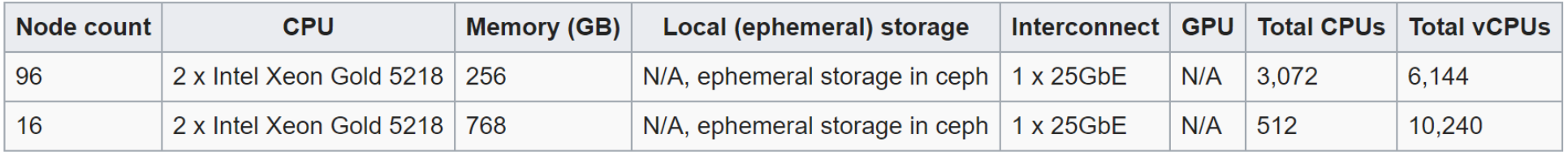

Location: École de Technologie Supérieure

Total CPUs: 3,584

Total vCPUs: 16,384

Total RAM: 36,864 GiB

200 TiB of replicated persistent SSD Ceph& storage.

1.7 PiB of erasure coded persistent HDD Ceph& storage.

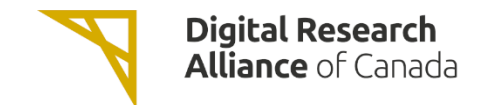

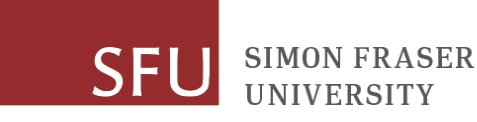

• There is also the NextCloud service which provides 50GB of backed up Dropbox-like storage (<https://docs.alliancecan.ca/wiki/Nextcloud>).

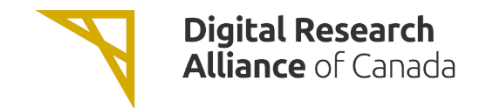

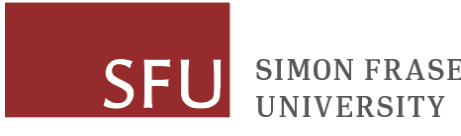

- The IaaS clouds are built on OpenStack.
- OpenStack is an open-source software platform for deploying clouds i.e. build your own cloud environment.
- Can work with a variety of hardware, network switches, hypervisors.

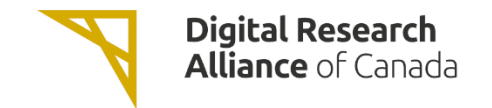

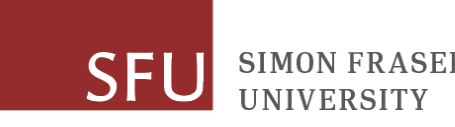

- Various commercial vendors provide OpenStack:
	- SUSE
	- Redhat
	- Ubuntu
	- Mirantis
- Also exists a free implementation called OpenStack-Ansible which is in use by The Alliance:
	- <https://github.com/openstack/openstack-ansible>

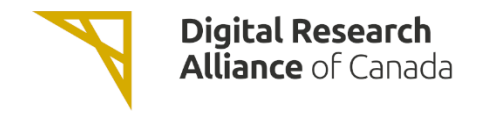

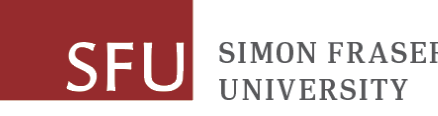

## Cloud Resources

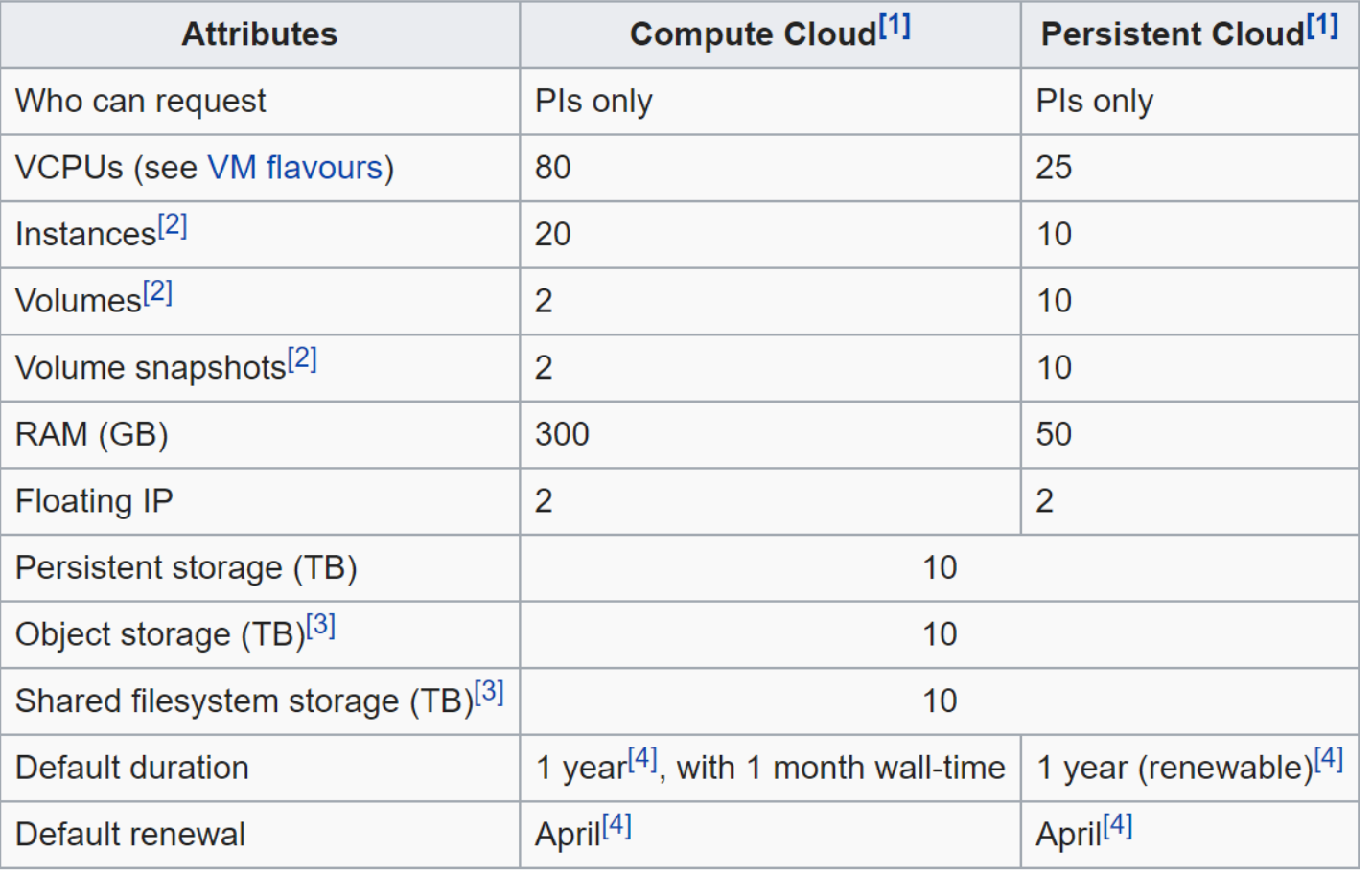

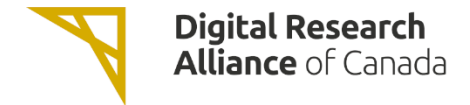

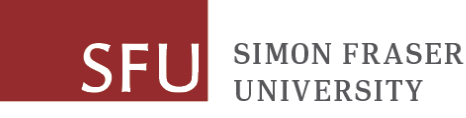

## Cloud Resources (cont.)

- You can request resources via the Rapid Access Service (RAS) or Resource Allocation Competition (RAC):
- [https://alliancecan.ca/en/services/advanced-research](https://alliancecan.ca/en/services/advanced-research-computing/research-portal/accessing-resources)computing/research-portal/accessing-resources

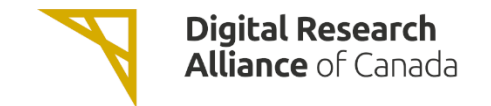

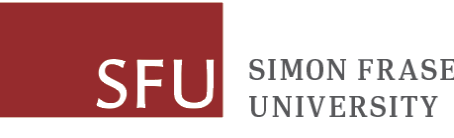

## Other Free Services

- [https://www.infoworld.com/article/3179785/aws-vs-azure-vs-google](https://www.infoworld.com/article/3179785/aws-vs-azure-vs-google-cloud-which-free-tier-is-best.html)cloud-which-free-tier-is-best.html
- Amazon Web Services: [https://aws.amazon.com/free/;](https://aws.amazon.com/free/) 1-2 VCPU free for 12 months (t2.micro or t3.micro instances depending on region).
- Data egress is typically charged.

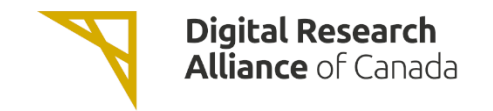

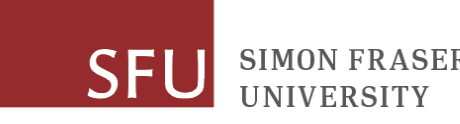

### Hands-On

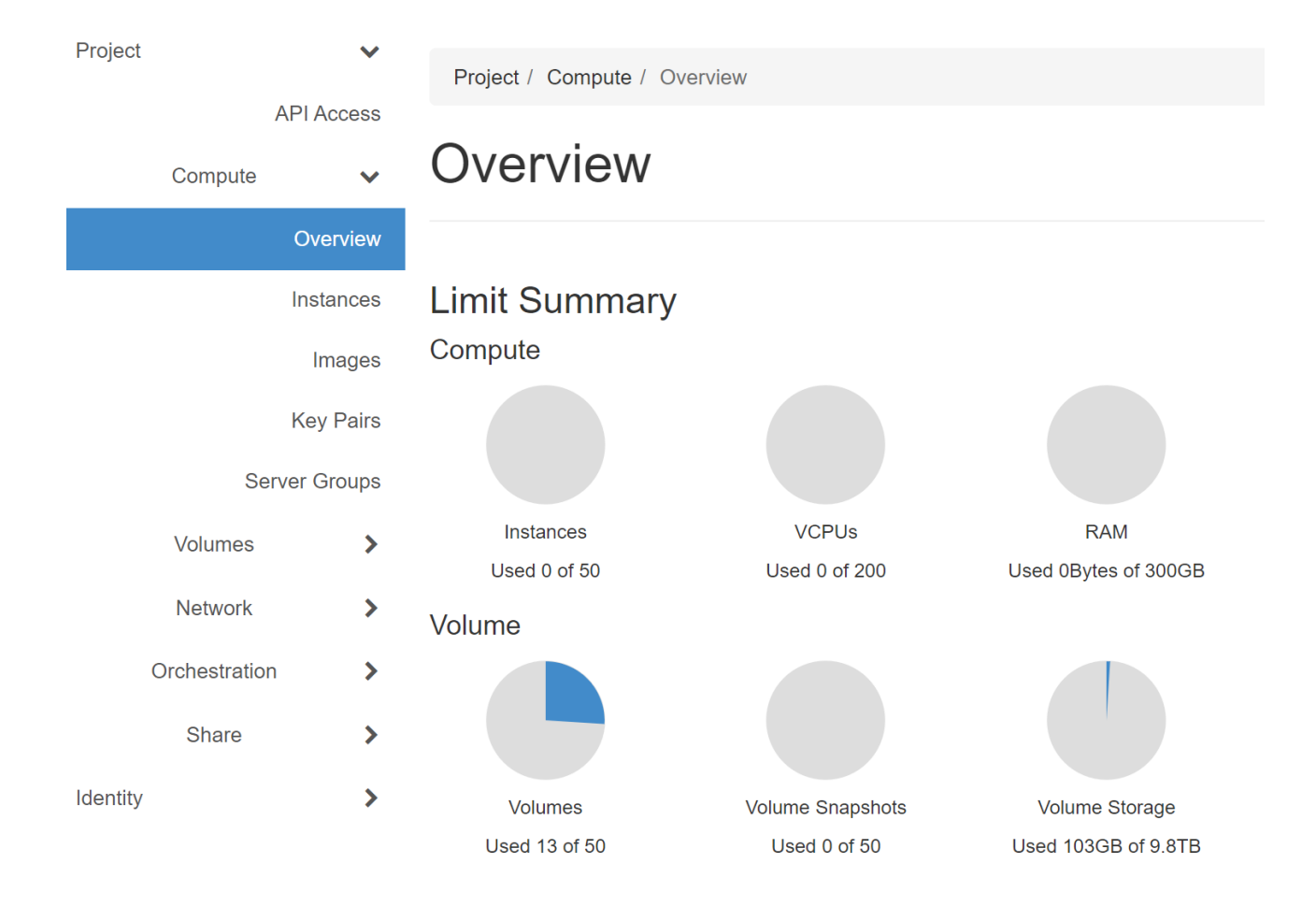

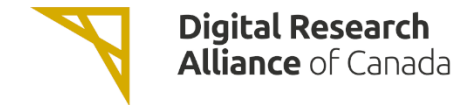

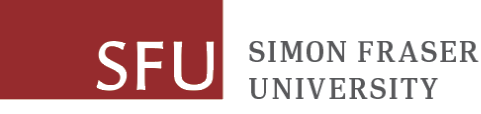

## Create SSH Key Pair and Download Private Key

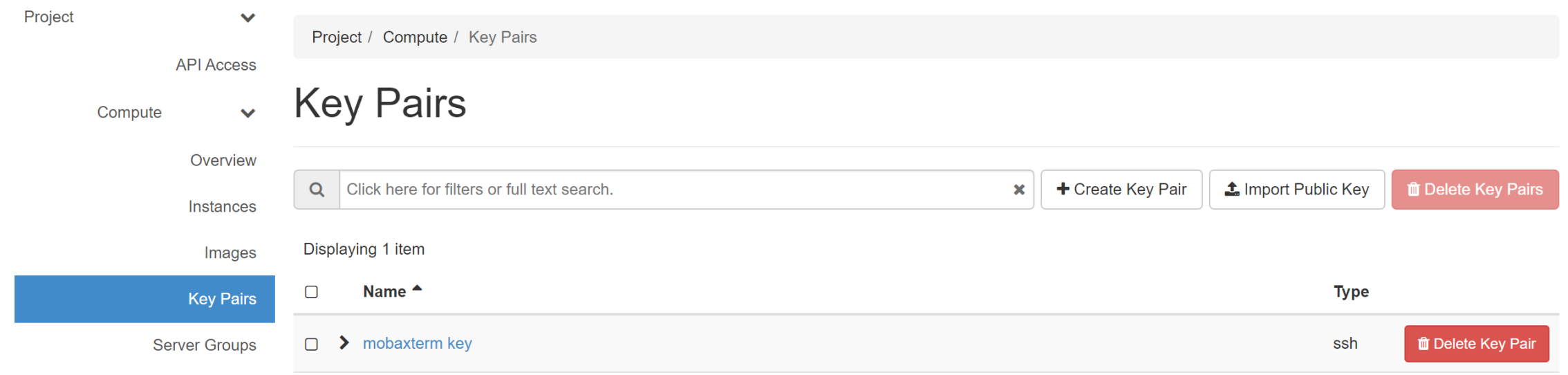

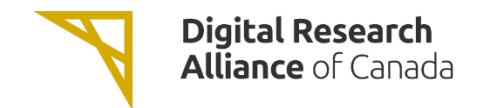

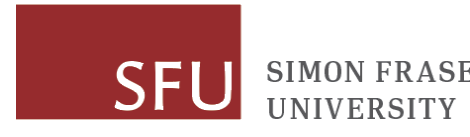

### Create Key Pair

Key Pairs are how you login to your instance after it is launched. Choose a key pair name you will recognize. Names may only include alphanumeric characters, spaces, or dashes.

**Key Pair Name\*** 

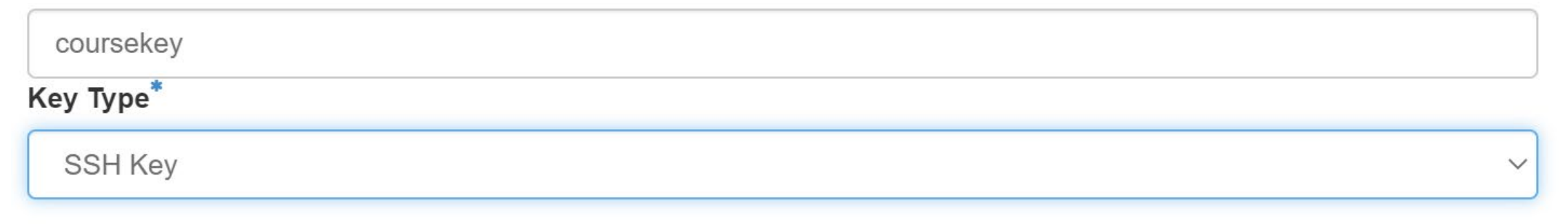

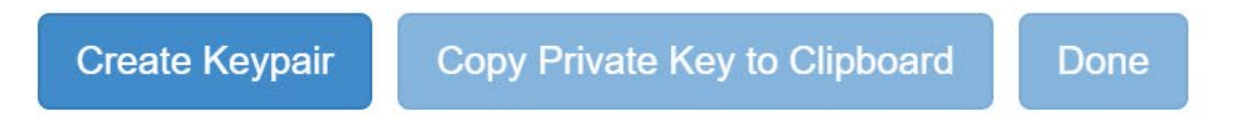

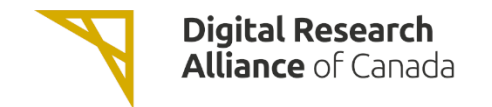

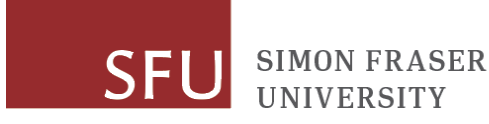

## Launch Instance of a Virtual Machine

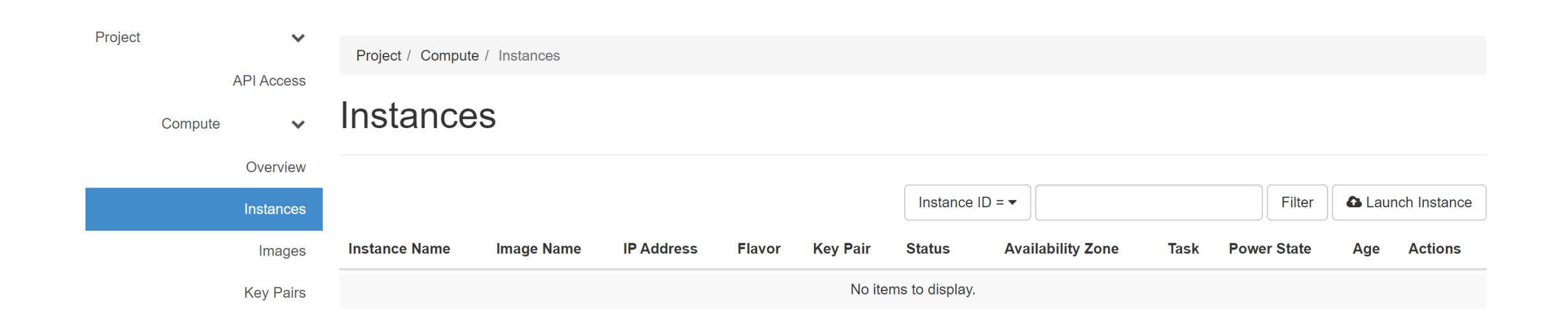

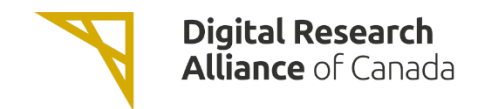

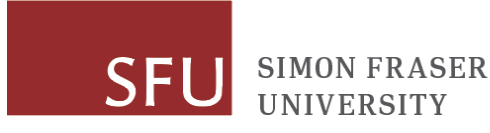

#### Launch Instance

 $\boldsymbol{\Theta}$ 

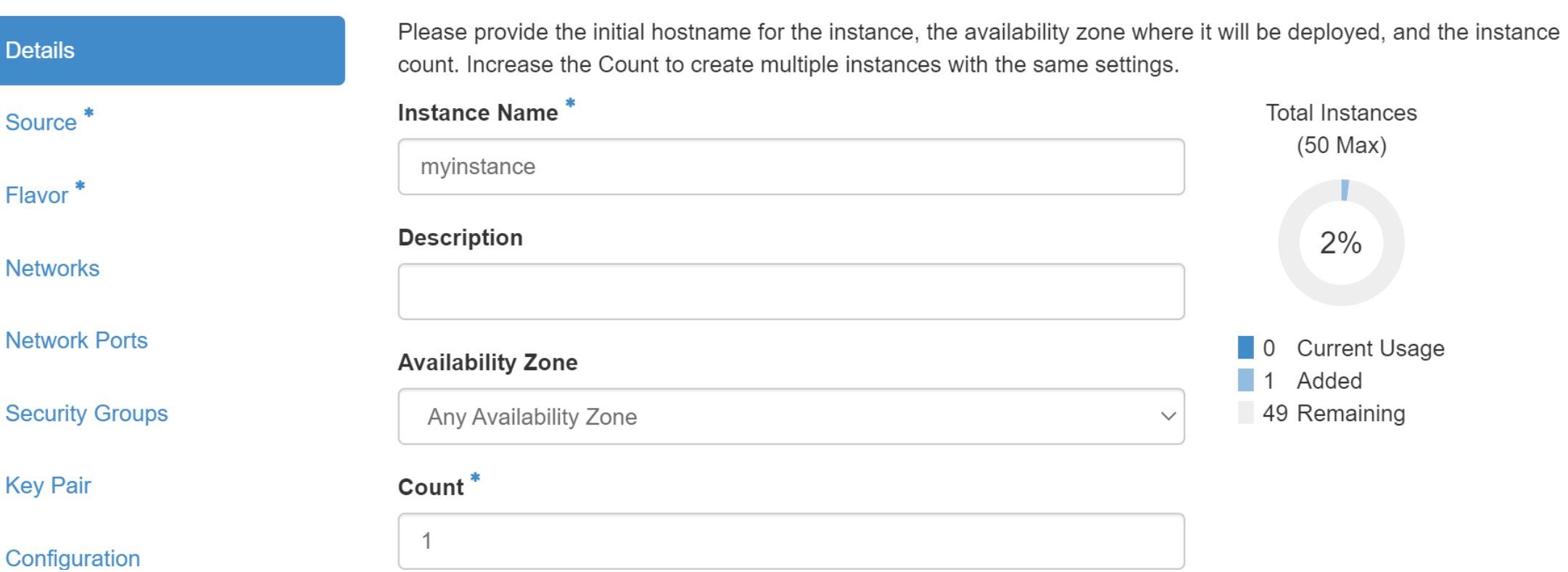

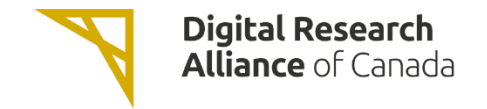

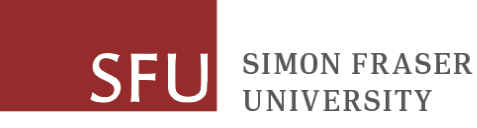

### Launch Instance

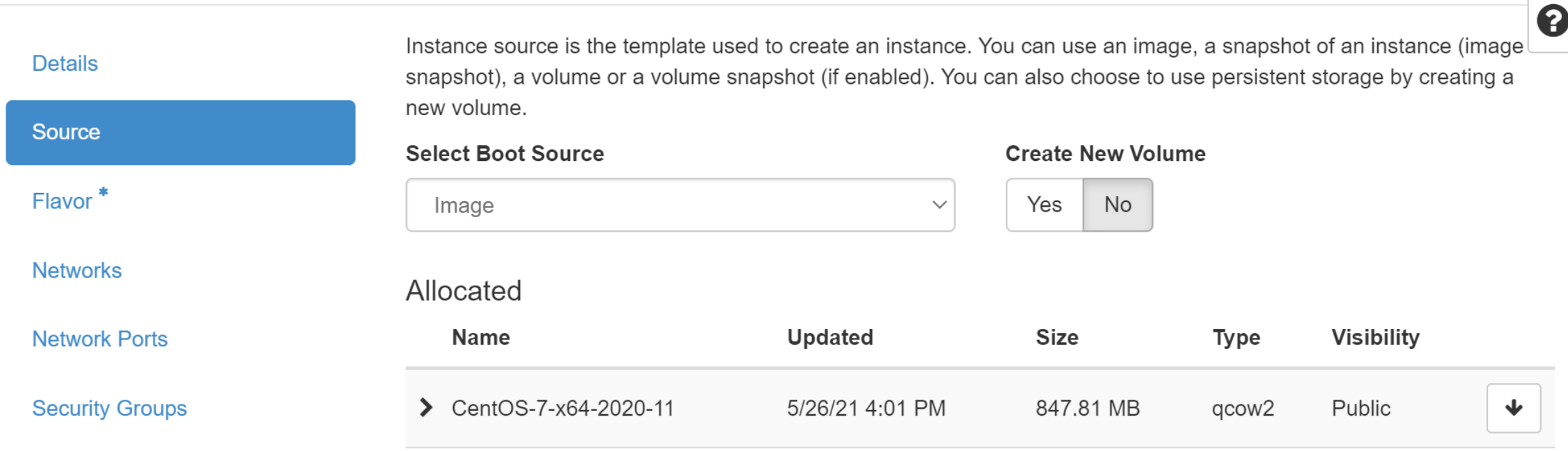

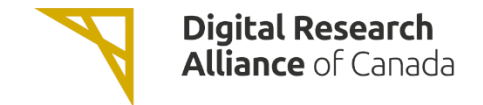

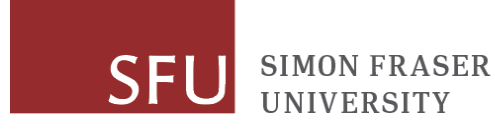

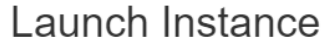

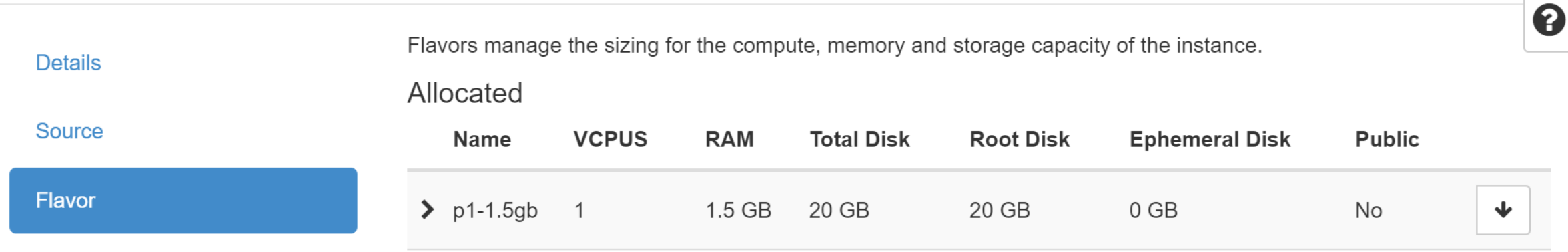

**Networks** 

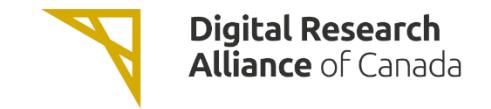

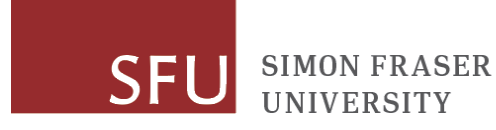

### Launch Instance

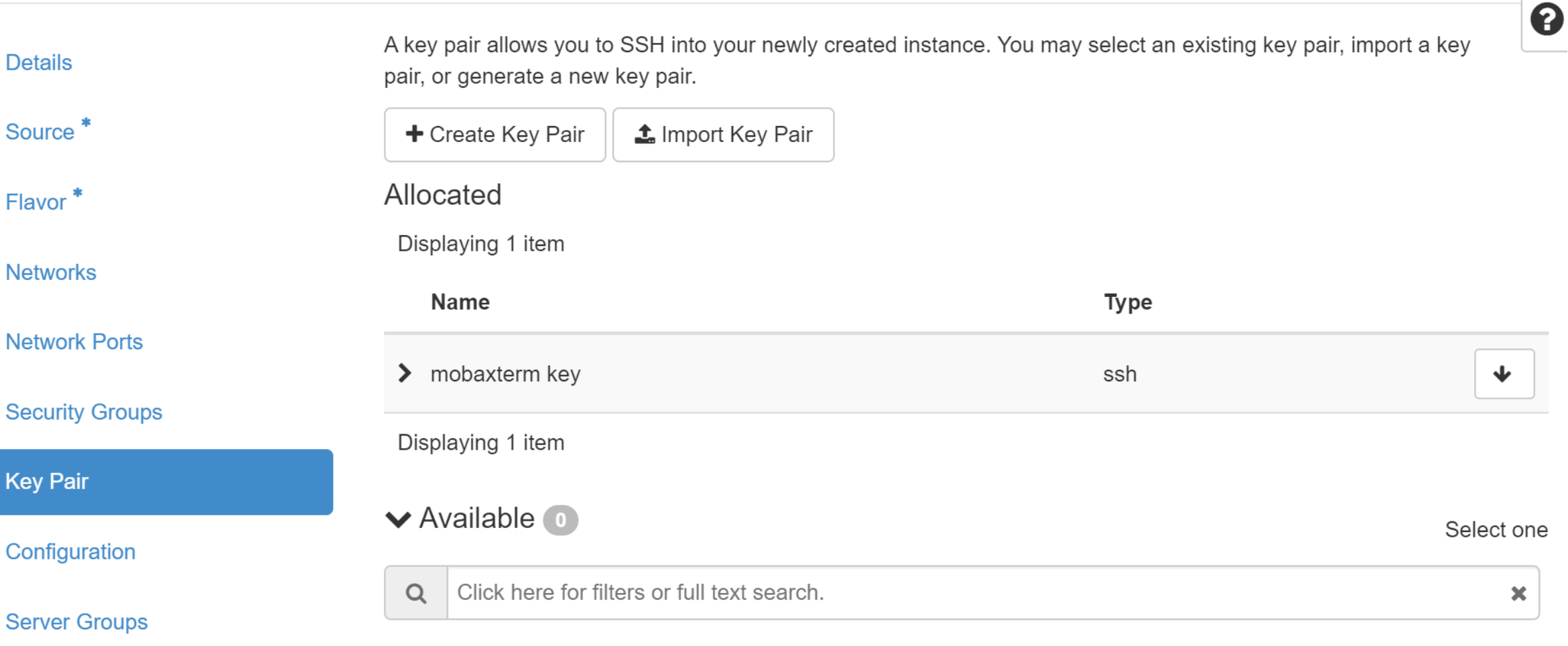

Displaying 0 items

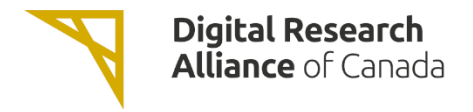

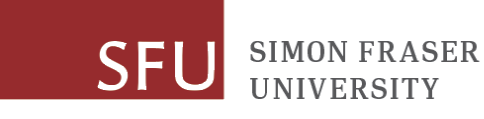

### Launch the Instance

- Click Launch Instance to launch the virtual machine. Make sure to note the name of your instance.
- OpenStack will boot the VM and insert the SSH key into it.
- Once the VM is booted, we can try to access it remotely.
- But need to configure security and public networking first.

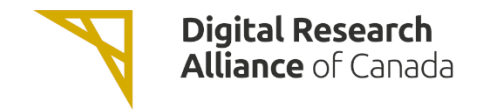

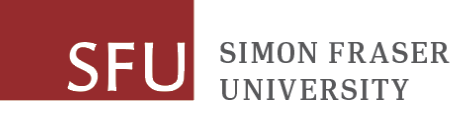

## Configuring Remote Access

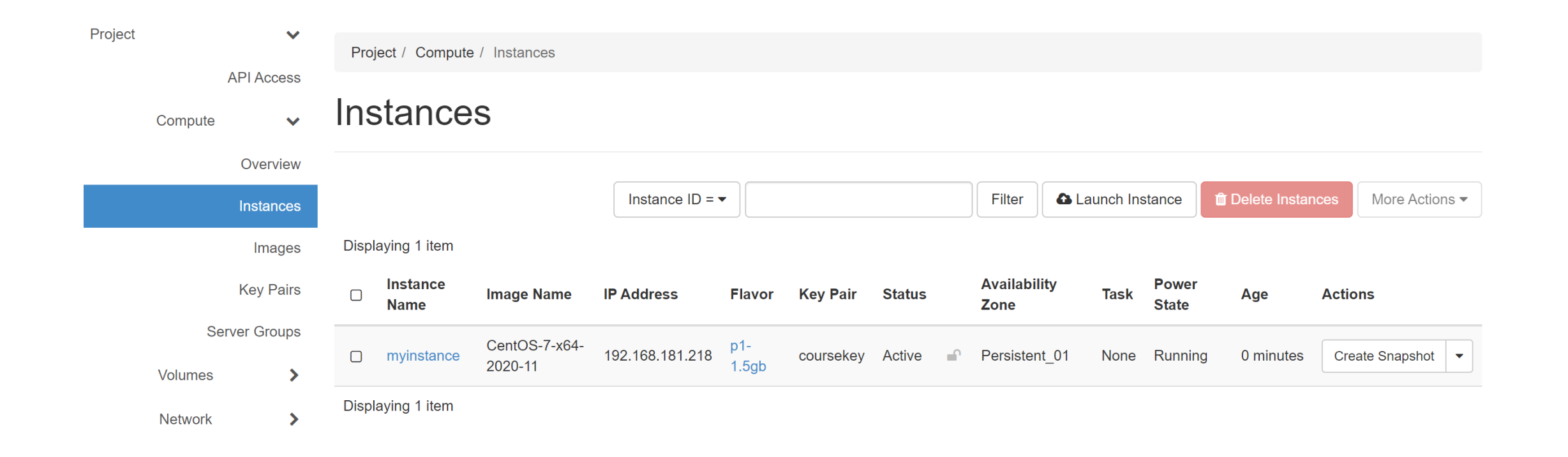

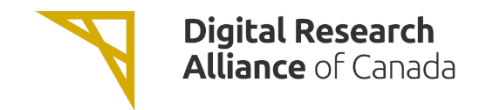

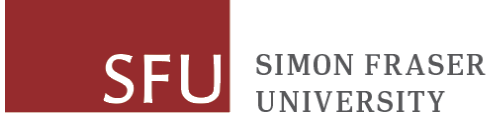

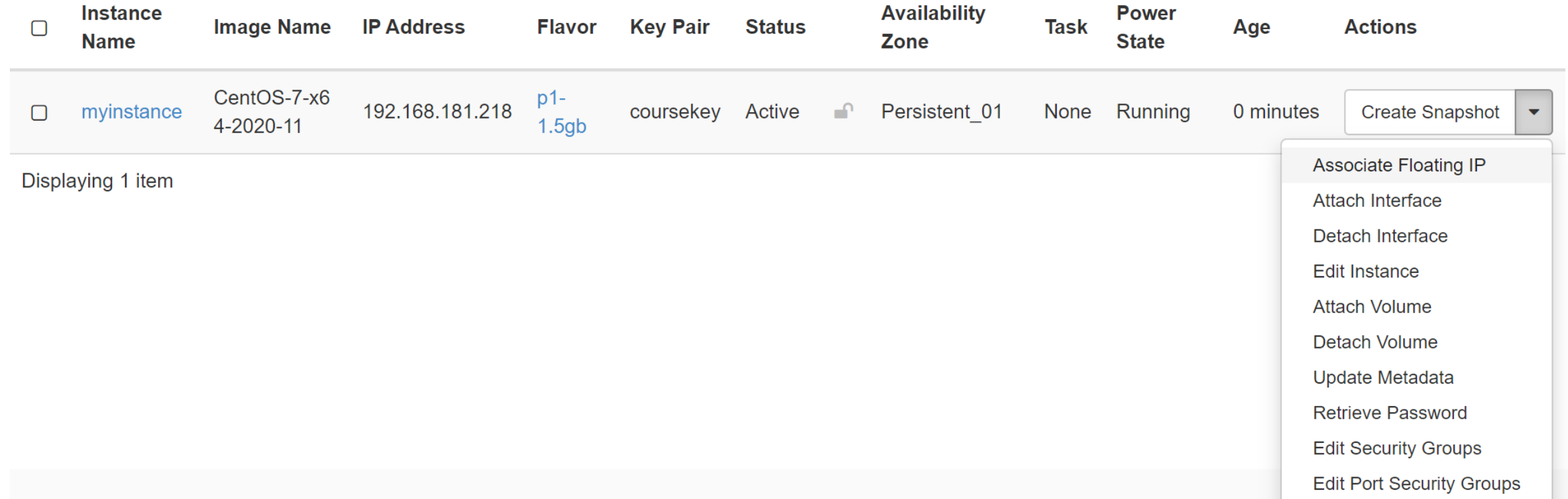

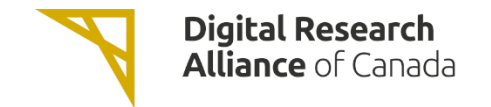

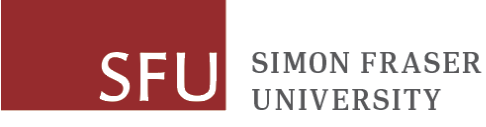

### **Manage Floating IP Associations**

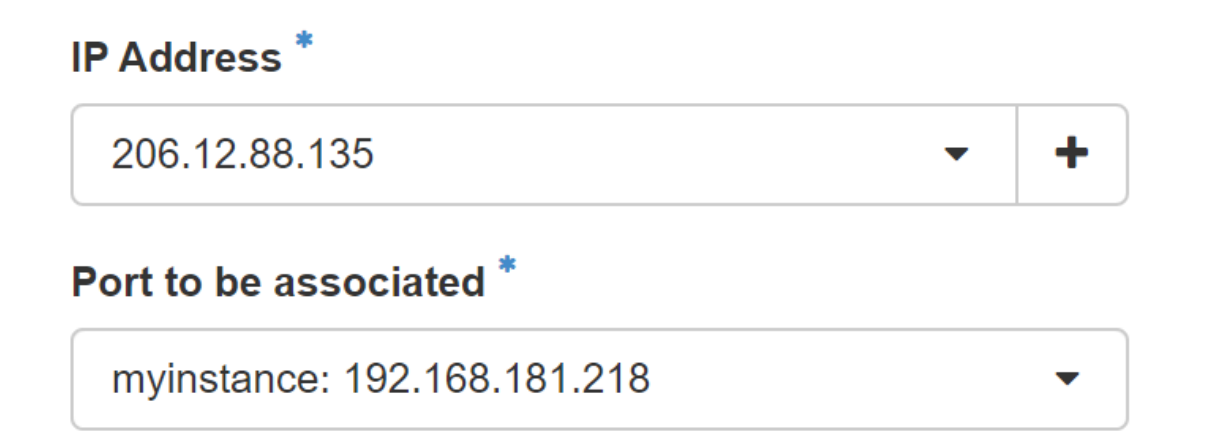

Select the IP address you wish to associate with the selected instance or port.

Cancel

Associate

×

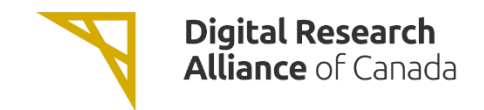

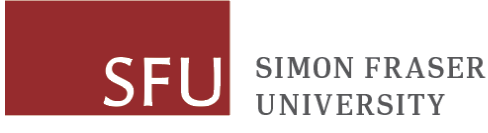

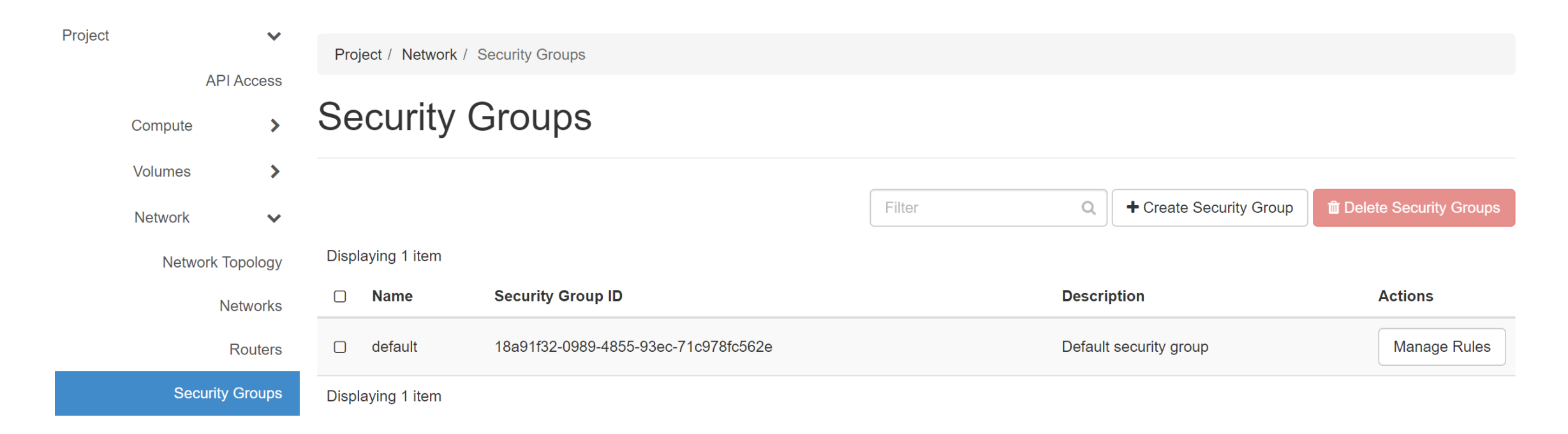

### This can be ignored, it has already been preconfigured but is here for informational purposes

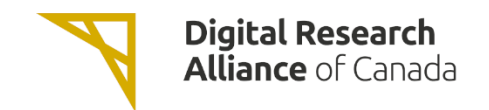

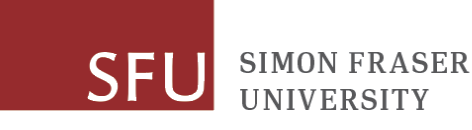

### **Add Rule**

#### Rule \*

**SSH** 

Remote \* @

**CIDR** 

#### **CIDR @**

 $0.0.0.0/0$ 

### **Description:**

Rules define which traffic is allowed to instances assigned to the security group. A security group rule consists of three main parts:

Rule: You can specify the desired rule template or use custom rules, the options are Custom TCP Rule, Custom UDP Rule, or Custom ICMP Rule.

Open Port/Port Range: For TCP and UDP rules you may choose to open either a single port or a range of ports. Selecting the "Port Range" option will provide you with space to provide both the starting and ending ports for the range. For ICMP rules you instead specify an ICMP type and code in the spaces provided.

Remote: You must specify the source of the traffic to be allowed via this rule. You may do so either in the form of an IP address block (CIDR) or via a source group (Security Group). Selecting a security group as the source will allow any other instance in that security group access to any other instance via this rule.

This can be ignored, it has already been preconfigured but is here for informational purposes

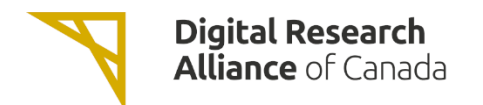

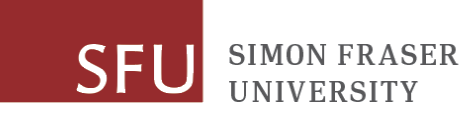

### **UBC Advanced Research Computing**

Add

**Network**  $\checkmark$ 

**Network Topology** 

Displaying 7 items

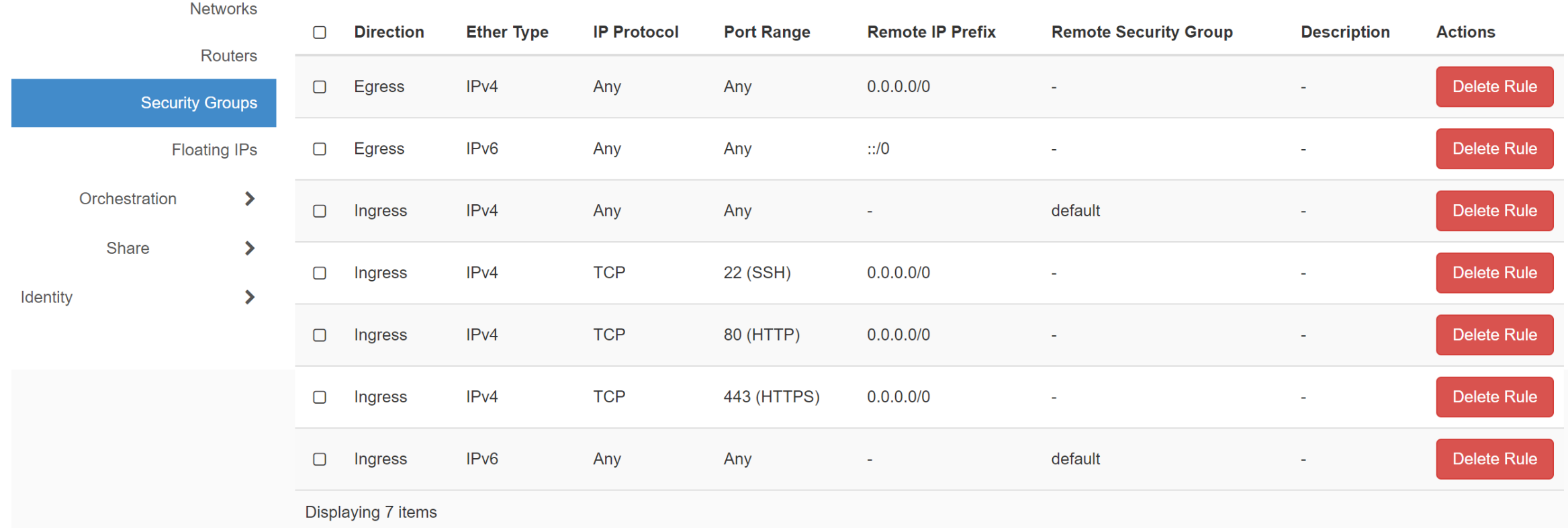

This can be ignored, it has already been preconfigured but is here for informational purposes

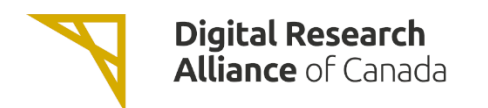

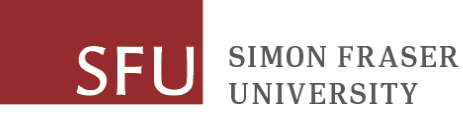

**UBC Advanced Research Computing** 

+ Add Rule **The Delete Rules** 

### Connect to the Instance via SSH

ssh -i <key>.pem centos@<public ip>

If using MobaXTerm, see:

https://docs.alliancecan.ca/wiki/Connecting with MobaXTerm#Using a Key Pair

If using Windows Subsystem for Linux, you may need to do: chmod 600 <name of private key file>

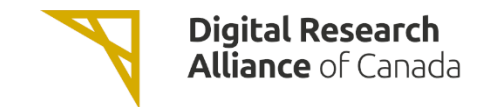

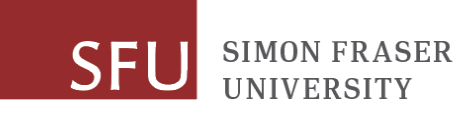

## Installing RStudio

sudo yum install epel-release -y sudo yum install  $R - y$  $\lt\lt$  will take a while  $\gt$ 

```
sudo yum install wget -y
wget https://download2.rstudio.org/server/centos7/x86_64/rstudio-server-rhel-1.4.1717-x86_64.rpm
sudo yum install rstudio-server-rhel-1.4.1717-x86 64.rpm -y
```
sudo systemctl status rstudio-server.service sudo systemctl enable rstudio-server.service

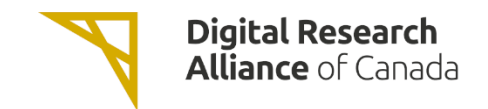

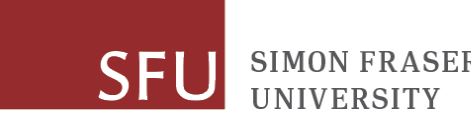

## Add Security Rule

#### Rule<sup>\*</sup>

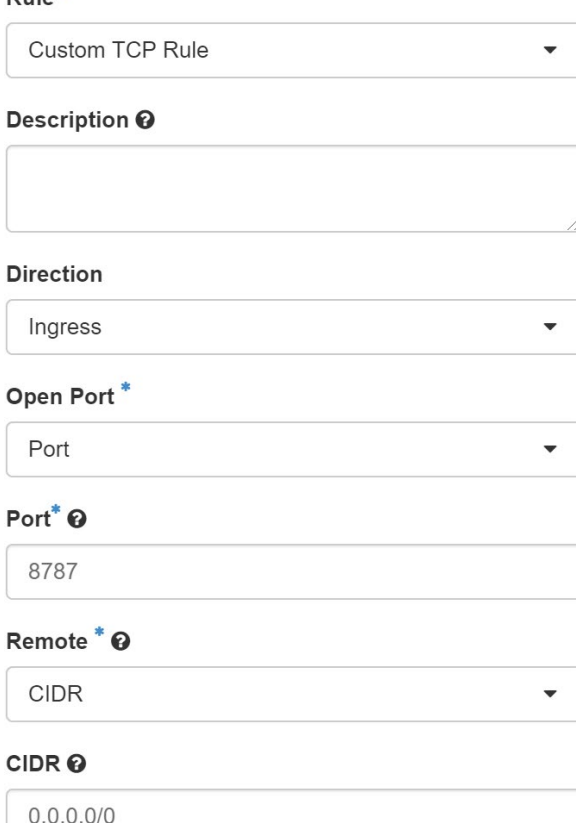

This can be ignored, it has already been preconfigured but is here for informational purposes

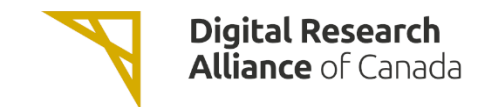

**SIMON FRASER UNIVERSITY** 

### Add User

sudo useradd rstudiouser

sudo passwd rstudiouser

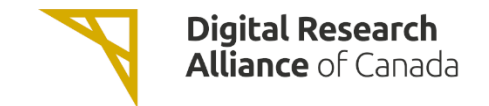

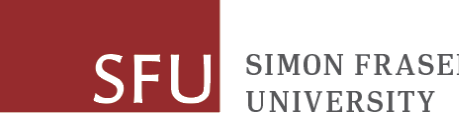

### Done

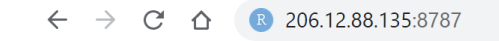

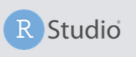

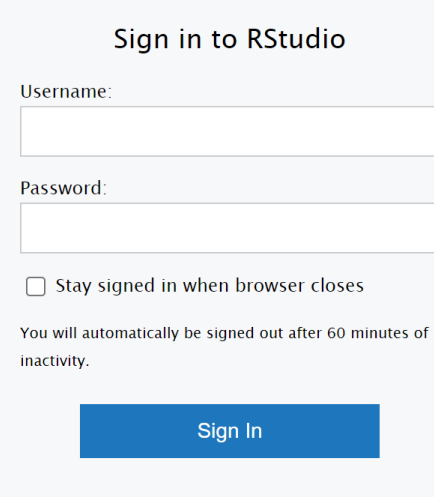

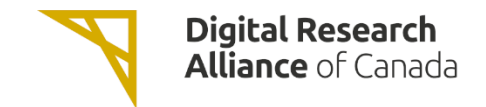

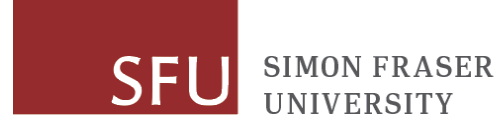

## Maintaining Your Instance

- Install updates to the OS, e.g. for CentOS do "yum -y update".
- Install application updates regularly for RStudio and other applications.

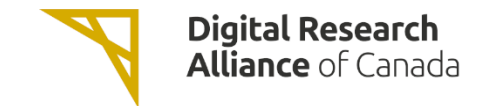

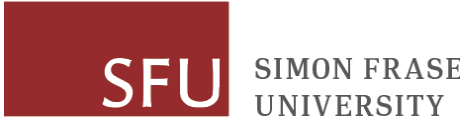

### Resources

- The Alliance Cloud
	- https://docs.alliancecan.ca/wiki/Cloud RAS Allocations
	- https://docs.alliancecan.ca/wiki/Cloud Quick Start
- UBC Advanced Research Computing
	- [https://www.arc.ubc.ca](https://www.arc.ubc.ca/)

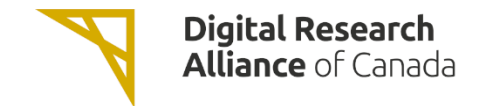

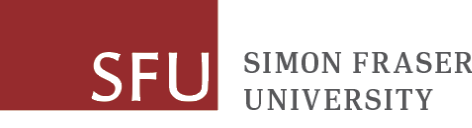